## **NuMaker-M031TC**

開發板介紹 | 開發板特色 | 快速指南

## 開發板介紹

勝特力材料886-3-5773766 胜特力电子(上海) 86-21-34970699 胜特力电子(深圳) 86-755-83298787 Http://www.100y.com.tw

NuMaker-M031TC 由兩部分組成,採用 NuMicro® M031TC1AE 微控制器的主控板,與 Nu-Link2-Me 除錯刻錄器。使用者只需使用此開發板就可以開發、刻錄並驗證應用程式。

NuMaker-M031TC 的主控板帶有 M031TC1AE 所有腳位元的擴展介面,並提供相容於 Arduino UNO 的介面,還有靈活的電源供應設計,方便搭配各式周邊設備或 Arduino 模組, 進行開發。主控板並帶有一電流量測介面,用戶在開發過程中可輕鬆量測微控制器的功耗。

Nu-Link2-Me 刻錄與除錯器可透過 SWD 介面進行刻錄與除錯,還帶有一 16 Mbit 大小的 SPI Flash 供脫機刻錄使用。Nu-Link2-Me 支援虛擬串口功能,可輸出訊息至終端機視窗。 Nu-Link2-Me 可從開發板上拆下,作為量產刻錄工具使用。

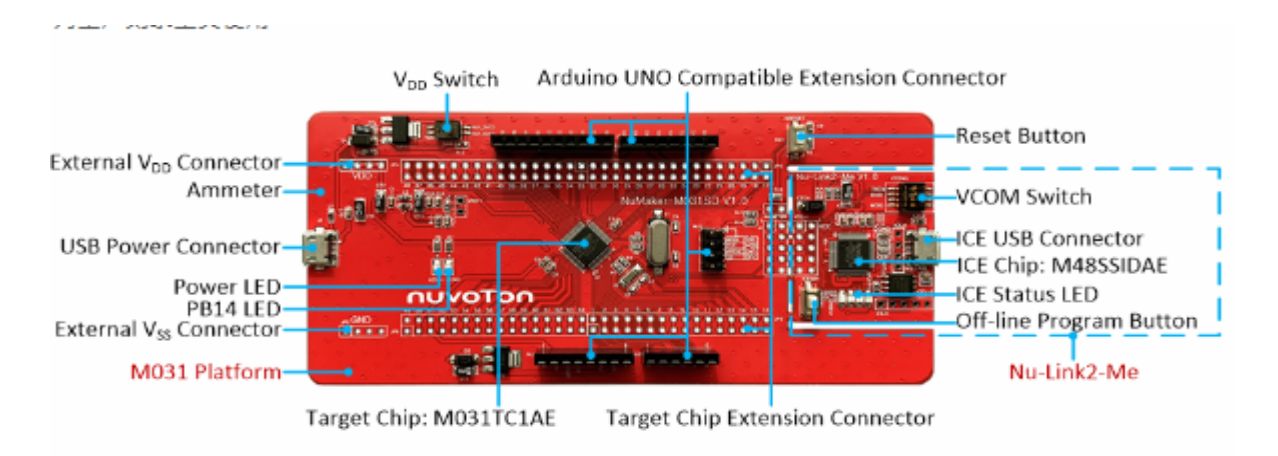

## 開發板特色

- 使用 NuMicro® M031TC1AE 微控制器,其功能向下相容於:
	- M031EC1AE
	- M031FC1AE
- M031TC1AE 全腳位元擴展介面
- Arduino UNO 相容介面
- 電流量測介面可量測微控制器功耗
- 靈活電源供應設計
- VDD 外部輸入介面
- 主控板的 USB 埠
- Arduino UNO 介面的 Vin
- Nu-Link2-Me 的 ICE USB 埠
- 附帶 Nu-Link2-Me 除錯刻錄器,可支持
	- 透過 SWD 介面進行除錯
	- 線上/脫機刻錄
	- 虛擬串口功能

## 快速指南

- 1. 請確認電腦中至少已安裝一種開發環境:
	- KEIL MDK Nuvoton edition M0 / M23
	- IAR EWARM
	- NuEclipse (GCC) ( Windows )
	- NuEclipse (GCC) ( Linux )

2. 請依照使用的開發環境下載及安裝最新版本的 Nuvoton Nu-Link Driver, 安裝時請勾選並 安裝 Nu-Link USB Driver。

- 使用 Keil MDK 請安裝 Nu-Link\_Keil\_Driver
- 使用 IAR EWARM 請安裝 Nu-Link\_IAR\_Driver
- 使用 NuEclipse 可跳過此步驟
- 3. 下載及解壓縮 開發板支援套裝軟體 ( Board Support Package, BSP )。

4. 硬體架設

(1) 將 Nu-Link2-Me VCOM 指撥開關的 1 及 2 切換至 ON, 啟動虛擬串口 (VCOM) 功 能。

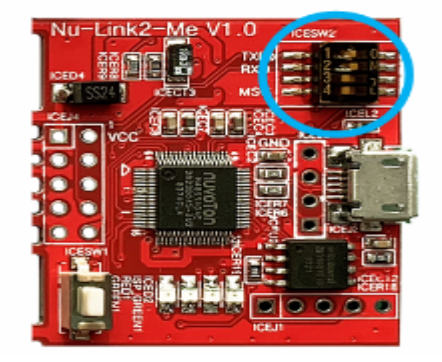

(2) 透過 USB 傳輸線連接開發板 ICE USB 埠與電腦端 USB 埠。

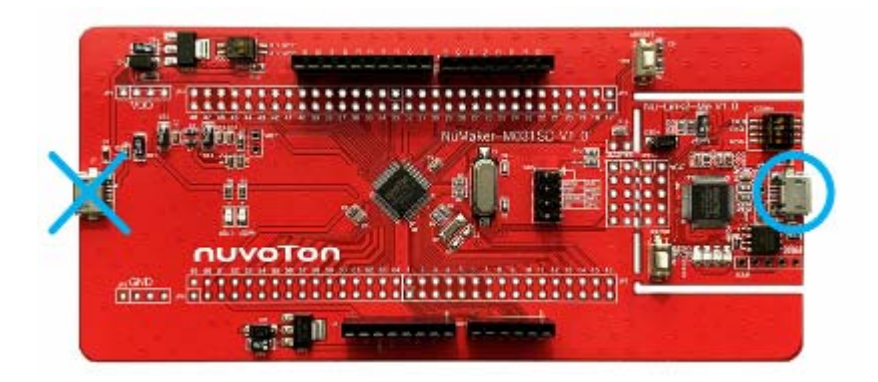

(3) 在設備管理器中找到 Nuvoton Virtual Com Port。

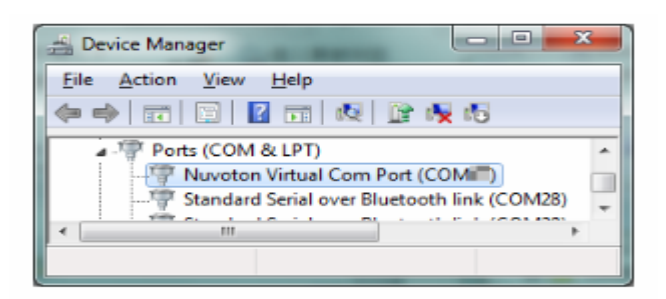

- 5. 使用 Template 專案為範例,請參考以下路徑在 BSP 中找到 Template 項目。
	- M031\_Series\_BSP\_CMSIS\_V3.XX.XXX
		- SampleCode
		- Template
		- GCC ( 在 NuEclipse ( GCC ) 下使用 )
		- Keil ( 在 Keil MDK 下使用 )
		- IAR ( 在 IAR EWARM 下使用 )
- 6. 開啟與執行專案,在個別開發環境下執行專案的方式請參考使用者手冊。
- 7. 用戶可在終端機視窗看到以下結果:

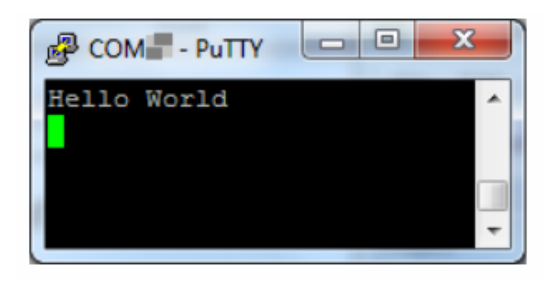

相關資料下載:

http://www.nuvoton.com.cn/hq/board/numaker-m031tc/index.html?\_\_locale=zh